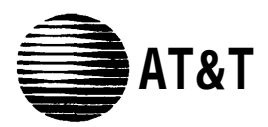

### **DEFINITY® Communications System Generic 1 and Generic 3 and System 75**

**8434 Voice Terminal Quick Reference Guide**

## **AT&T 555-230-766 Comcode 107177016**

Refer to the procedures on this card to use the features on your 8434 voice terminal. The features here are listed in alphabetical order. In the spaces provided, write the feature access codes for your system. For more information about any of these features, see your system manager or refer to the DEFINITY® Generic 1 and Generic 3 and System 75 8434 Voice Terminal User's Guide, 555-230-765.

## **USING THE SOFTKEYS**

You can display any of the softkey features by pressing [ **Menu** ]. If the feature you want to use is not on the bottom line of the screen, press  $\left[\text{ Next} \rightarrow \text{]} \text{ or } \text{ } \right]$ [ ← **Prev** ] until you see the feature you wish to access. To use the feature, press the softkey below the feature abbreviation. When the feature is active, an arrow appears above the feature name. (However, if the feature requires you to dial a telephone number or extension, such as Call Forwarding, you will temporarily see the digits you are dialing, rather than the arrow, above the feature name.)

# **ABBREVIATED DIALING (AD)**

### **To program or reprogram an AD button**

**1** Pick up handset.

**NOTE:** For speakerphone users, press a call appearance button or press [ **Speaker** ].

- **2** Press softkey below **Prog** (if shown on the display) **or** Press [ **Program** ] **or** Dial AD Program access code \_\_\_\_\_\_\_\_\_.
- **3** Press AD button to be programmed.

**4** Dial outside number, extension, or feature access code you want to store (up to 24 digits).

**NOTE:** You may be able to use the softkeys to add special functions such as Pause, Mark, Wait, or Suppress into the telephone numbers programmed on the AD button.

- **5** Press [ **#** ].
- **6** Repeat Steps 3 through 5 to program additional buttons.
- **7** Hang up.

### **To place an AD call**

- **1** Pick up handset or press [ **Speaker** ].
- **2** Press selected AD button.

### **To program or reprogram an outside number, extension, or feature access code into a personal list**

**1** Pick up handset.

**NOTE:** For speakerphone users, press a call appearance button or press [ **Speaker** ].

- **2** Press softkey below **Prog** (if shown on the display) **or** Press [ **Program** ] **or** Dial AD Program access code .
- **3** Dial Personal List number **(1, 2, or 3).**
- **4** Dial list item **(1, 2, 3...).**
- **5** Dial number you want to store (up to 24 digits).

**NOTE:** You may also be able to use the softkeys to add special functions such as Pause, Mark, Wait, or Suppress into the programmed telephone numbers.

- **6** Press [ **#** ].
- **7** Repeat Steps 4 through 6 to program additional items on the same list.
- **8** Hang up.

## **To place a call using an AD list button or access code**

- **1** Press [ **Pers List** ] or [ **Grp List** ] or [ **Sys List** ] **or** Dial appropriate AD List access code:
	- $\bullet$  List 1
- List 2
- List 3

**Note:** An [ **Enhcd List** ] may also be available.

**2** Dial desired list item **(1, 2, 3...).**

## **AUTOMATIC CALLBACK**

## **To automatically place another call to an extension that was busy, or did not answer**

- **1** During call attempt, press softkey below **AutCB** (if shown on the display) **or** Press [ **AutoCallBk** ].
- **2** Hang up.
	- You hear a 3-burst priority ring when both you and the called extension are idle.
- **3** Pick up handset to be connected to call.

## **To cancel Automatic Callback**

**1** While on-hook, press softkey below **AutCB** again **or** Press [ **AutoCallBk** ] again.

## **BRIDGING/MANUAL EXCLUSION**

### **To answer a bridged call**

**1** Press [ **xxxxx** ] of bridged call and lift handset or press [ **Speaker** ].

**NOTE:** If your terminal has Ringing Appearance Preference, just lift the handset or press [ **Speaker** ].

## **To prevent other bridged terminals from entering a call (on a per call basis)**

**1** Press the softkey below **Excl** while active on a call **or** Press [ *Excl xxxxx* ] while connected to the call.

**NOTE:** Pressing the softkey below **Excl** or pressing [ *Excl xxxxx* ] again reactivates bridging.

## **CALL COVERAGE/CONSULT**

## **To answer a call for a coworker for whom you are a coverage point**

**1** Press [ **xxxxx** ] of incoming call when ring begins or green light flashes.

**To talk privately with a coworker after answering a redirected call**

**1** Press [ **Transfer** ].

● Call is put on hold.

- **2** Press the softkey below **Cnslt** (if shown on the display) **or** Press [ **Consult** ] **or** Dial coworker's extension.
- **3** Discuss call, if appropriate.
- **4** If coworker is not available, press the fluttering [xxxxx ] to reconnect to the call **or** Press [ **Transfer** ] again to send call to coworker **or** Press [ **Conf** ] to make it a 3-party call.

## **CALL FORWARDING ALL CALLS**

### **To temporarily redirect all calls to an extension or outside number**

- **1** Press softkey below **CFrwd** (if shown on the display) **or** Press [ **Call Fwd** ] **or** Dial Call Forward access code .
- **2** Dial extension or number where calls will be sent.
- **3** Hang up.

#### **To cancel Call Forwarding**

**1** While on-hook, press softkey below **CFrwd** again **or** Press [ **Call Fwd** ] again **or** Dial Call Forward cancel code .

## **CALL PARK**

### **To park a call at your extension (for retrieval at any extension)**

**NOTE:** Press the softkey below **CPark** (if shown on the display) or press [ **Call Park** ] and hang up; otherwise do this:

- **1** Press [ **Transfer** ].
- **2** Dial Call Park access code .
- **3** Press [ **Transfer** ] again.
- **4** Hang up.

#### **To retrieve a parked call from any extension.**

- **1** Dial Answer Back access code .
- **2** Dial extension where call is parked.

### **CALL PICKUP**

### **To answer a call placed to a member of your pickup group**

**1** Press softkey below **CPkUp** (if shown on the display) **or** Press [ **Call Pickup** ] **or** Dial Call Pickup access code .

**CONFERENCE**

#### **To add another party to a call (for a total of up to six parties)**

- **1** Press [ **Conf** ].
- **2** Dial number of new party and wait for answer.
- **3** Press [ **Conf** ] again.
- **4** Repeat Steps 1 through 3 for additional conference connections.

### **To add a call you have put on hold to another call to which you are connected to**

- **1** Press [ **Conf** ].
	- You are given a new call appearance.
- **2** Press call appearance button of call on hold (first call).
- **3** Press [ *conf* ] again.

#### **To drop the last party added to a conference call**

**1** Press [ **Drop** ].

### **DIRECTORY (display feature)**

#### **To search directory for a name**

**1** Press the softkey below **Dir** (if shown on the display) **or** Press [ **Directory** ].

- **2** Key in name with dial pad [last name, comma (use \*), first name or initial].
- **3** Press [ **Next Msg** ] for next directory name you wish to see.

## **EXIT/NORMAL (display feature)**

**When you are ready to leave Display or Softkey Mode and return to Normal (call-handling) Mode**

**1** Press [ **Exit** ].

### **HOLD**

#### **To put a call on hold**

**1** Press [ **Hold** ].

#### **To answer a new call while active on another**

- **1** Press [ **Hold** ].
- **2** Press call appearance button of incoming call.

#### **To return to held call**

**1** Press call appearance button of held call.

### **LAST NUMBER DIALED**

#### **To automatically redial the last number you dialed**

**1** Press softkey below **Last** (if shown on the display) **or** Press [ **LastDialed** ] **or** Dial Last Number Dialed access code .

## **LEAVE WORD CALLING (LWC)**

#### **To leave a message after dialing an extension**

**1** Press softkey below **LWC** (if shown on the display) **or** Press [ **LWC** ] before hanging up.

#### **To leave a message without ringing an extension**

- **1** Press softkey below **LWC** (if shown on the display) **or** Press [ **LWC** ] **or** Dial Leave Word Calling access code .
- **2** Dial extension.

## **To cancel a Leave Word Calling message**

- **1** Press softkey below **CnLWC** (if shown on the display) **or** Press [ **Cancel LWC** ] **or** Dial Leave Word Calling cancel code .
- **2** Dial extension.

## **PRIORITY CALLING**

### **To place a priority call (3-burst ring)**

- **1** Press the softkey below **PCall** (if shown on the display) **or** Press [ **Priority** ] **or** Dial Priority Calling access code .
- **2** Dial extension and wait for party to answer.

## **RESET SPEAKERPHONE**

### **To adjust the speakerphone to the surrounding room acoustics**

**1** While on-hook, press [ **Shift** ] and then press

[ **Speaker** ].

● You hear a series of tones.

## **SELECT RING (and RINGER VOLUME)**

### **To select a personalized ring**

- **1** Press [ **Shift** ] and then press [ **Hold** ].
	- Current ring pattern plays, and pattern number is displayed.
- **2** To cycle through all eight ring patterns, continue to press (and then release) [ **Hold** ] (or press  $\begin{bmatrix} \text{Next} \rightarrow \end{bmatrix}$  or  $\begin{bmatrix} \leftarrow \text{Prev} \end{bmatrix}$ ).
- **3** When you hear the desired ring pattern, press [ **Shift** ] again.

## **To adjust ringer volume if necessary (speaker is** not **active)**

**1** To raise the volume, press the right half of the Volume control button labeled  $\begin{bmatrix} 2 \end{bmatrix}$ ; to lower the volume, press the left half of the Volume control button labeled  $\lceil \frac{\sqrt{2}}{2} \rceil$ .

## **SEND ALL CALLS**

## **To send all calls (except priority calls) immediately to coverage**

**1** While on-hook, press softkey below **SAC** (if shown on the display) **or** Press [ **Send Calls** ] **or** Dial Send All Calls access code .

## **To cancel Send All Calls**

**1** While on-hook, press softkey below **SAC** again **or** Press [ **Send Calls** ] again or Dial Send All Calls cancel code \_\_\_\_\_\_\_\_.

## **SPEAKERPHONE**

**NOTE:** To use this feature, your voice terminal must be set for the Speakerphone (speak and listen) feature.

## **To place or answer a call without lifting the handset, or to use speakerphone with any feature**

- **1** Press [ **Speaker** ].
- **2** Place or answer call, or access selected feature.
- **3** Adjust speakerphone volume if necessary:
	- To raise the volume, press the right half of the Volume control button labeled  $\begin{bmatrix} 2 \end{bmatrix}$ ; to lower the volume, press the left half of the Volume control button labeled  $\lceil \times \rceil$ .

## **To prevent the other party from hearing you**

- **1** Press [ **Mute** ].
	- Red Mute light goes on.
- **2** Press [ **Mute** ] again to resume talking to party.
	- Red Mute light goes off.

### **To change from speakerphone to handset**

**1** Pick up handset and talk.

## **To change from handset to speakerphone**

- **1** Press [ **Speaker** ].
- **2** Hang up handset.

## **To end a speakerphone call**

**1** Press [ **Speaker** ] again to hang up.

## **STORED NUMBER (display feature)**

### **To see number stored on an AD button**

**1** Press the softkey below **View** (if shown on the display) **or** Press [ **Stored** ].

**2** Press selected AD button.

## **TEST**

## **To test the lights and the display on your voice terminal**

- **1** Press and hold down [ **Test** ].
	- Green Test light goes on.
	- Button lights go on in four separate groups, and display fills in all segments.
- **2** To end test, release [ **Test** ].

## **TIME/DATE (display feature)**

### **To see date and time**

**1** Press softkey below **TmDay** (if shown on the display) **or** Press [ **Time/Date** ].

# **TIMER (display feature)**

## **To see elapsed time**

- **1** To start timer, press [ **Menu** ] and then the softkey below **Timer** (if shown on the display) **or** Press [ **Timer** ].
- **2** To stop timer, press [ **Menu** ] and the softkey below **Timer or** Press [ **Timer** ] again.

## **TRANSFER**

## **To send present call to another extension or outside number**

- **1** Press [ **Transfer** ].
- **2** Dial number where call is to be transferred.
- **3** Press [ **Transfer** ] again.
- **4** Hang up.

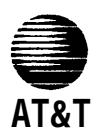

**Prepared by** AT&T GBCS Product Documentation Development ©1994 AT&T Middletown, NJ 07748-1976 All Rights Reserved Issue 1, May 1994 **Printed in USA**